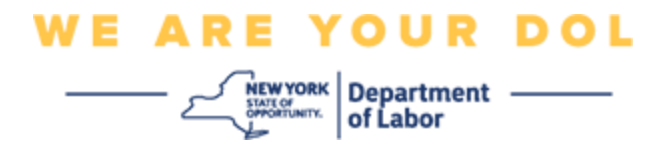

## **Instrucciones de configuración de la autenticación multifactorial (MFA)**

El Estado de Nueva York ha empezado a utilizar autenticación multifactorial (MFA, por sus siglas en inglés) en algunas de sus aplicaciones de acceso público. La MFA es una manera de ayudar a garantizar la seguridad y protección de su cuenta. Requiere un segundo factor para demostrar que usted es quien dice ser, además de una simple contraseña. Si está usando una aplicación protegida con MFA, incluso si alguien lograra adivinar o robar su contraseña aún no podría iniciar sesión sin su segundo factor. Mientras que una contraseña es algo que usted sabe, el segundo factor es algo que usted es (generalmente medido con un dispositivo biométrico) o algo que usted tiene.

**Consejo:** es recomendable que configure más de un método de autenticación multifactorial.

## <span id="page-0-0"></span>**Índice**

**[Procedimientos para administrar la MFA con autoservicio](#page-1-0)**

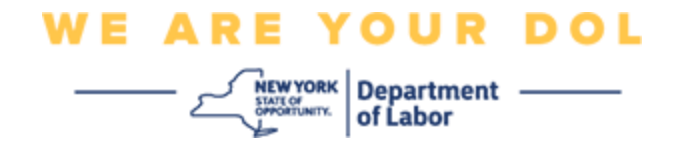

## <span id="page-1-0"></span>**Procedimientos para administrar la MFA de OKTA con autoservicio**

1. Diríjase a la pantalla de inicio de sesión de NY.gov en [my.ny.gov](https://my.ny.gov/) y haga clic en **Sign In (Iniciar sesión).**

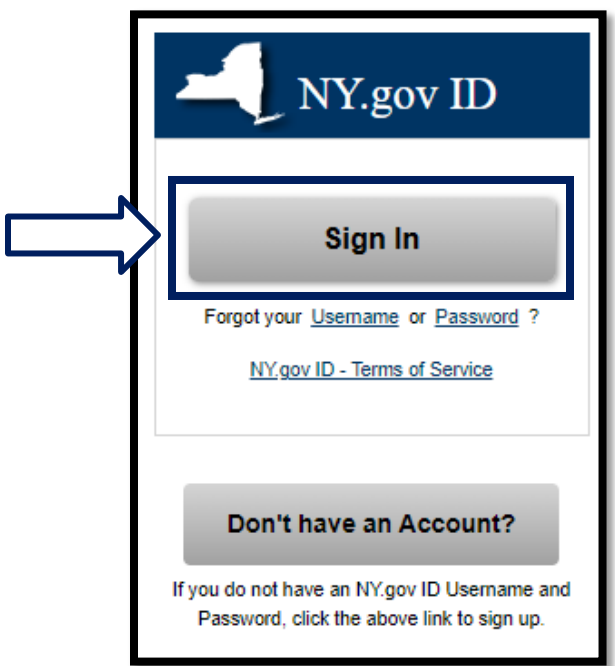

2. Escriba su nombre de usuario y contraseña y haga clic en **Sign In (Iniciar sesión).**

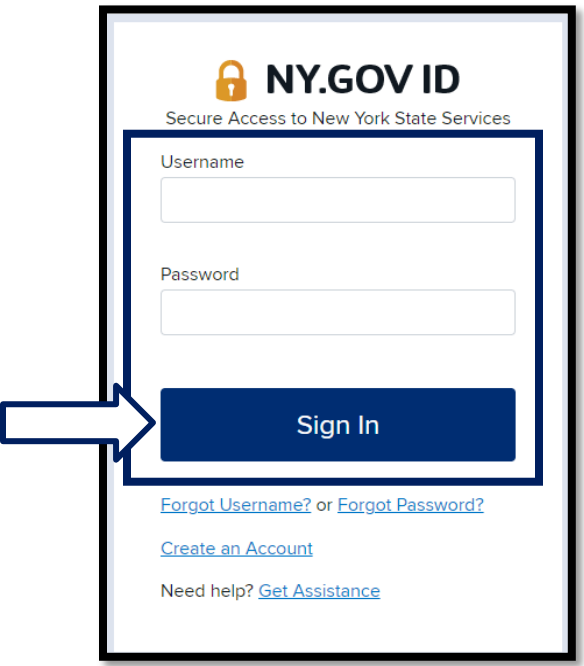

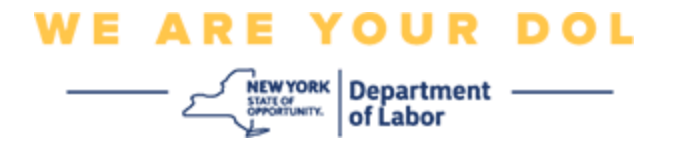

3. Seleccione **Update My Account (Actualizar mi cuenta)** en la parte superior de la página.

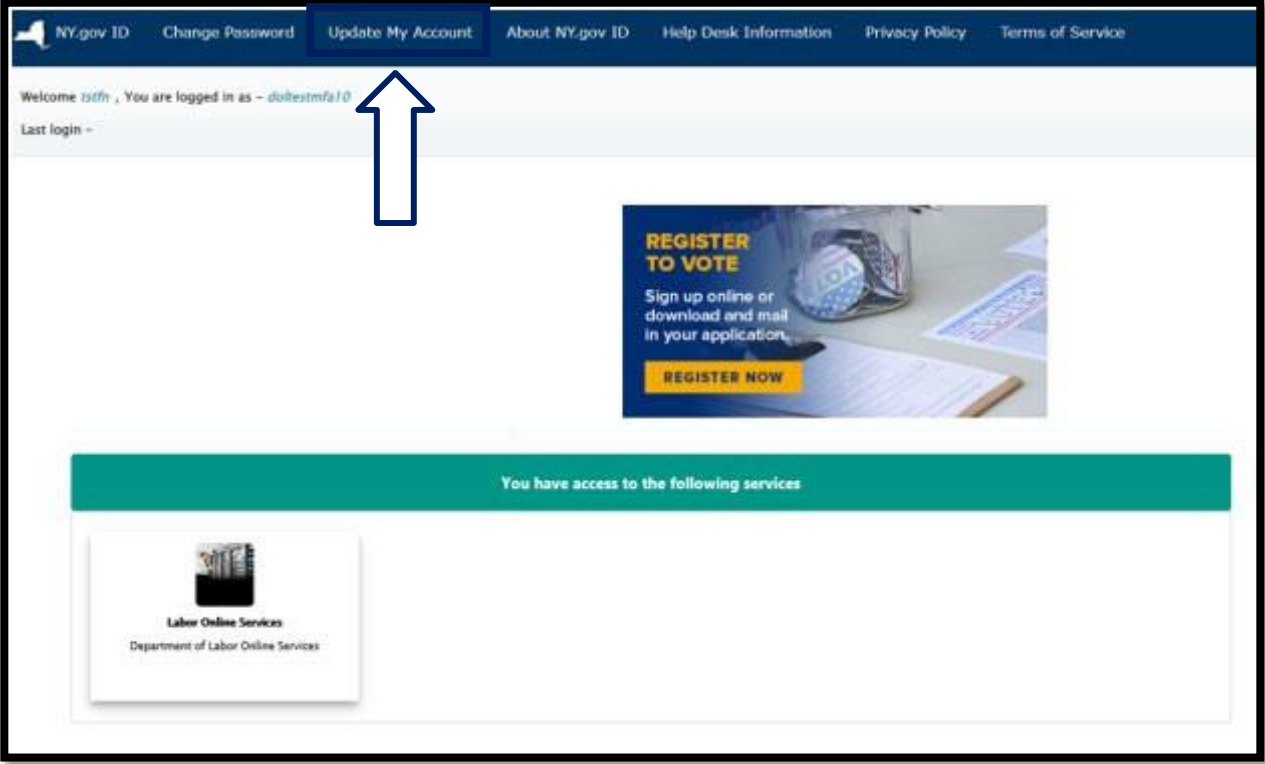

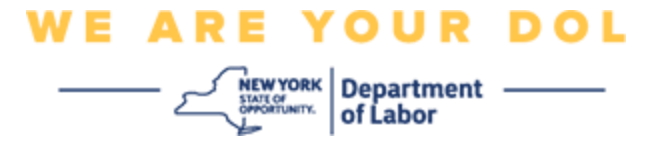

**NOTA: si ha configurado la MFA en su cuenta, verá la opción de administrar la MFA de OKTA cerca de la esquina superior izquierda de su pantalla.**

4. Seleccione **Here (Aquí)** para administrar la MFA de OKTA.

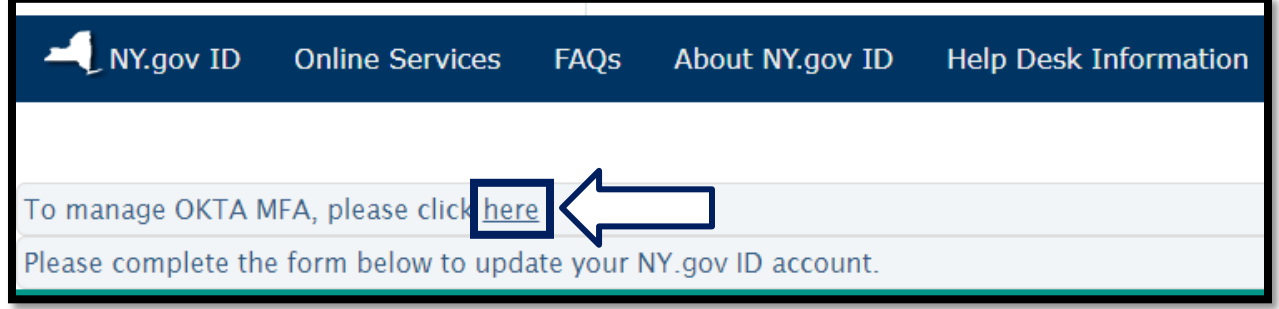

En la sección de verificación extra, los métodos de autenticación multifactorial que usted ha configurado aparecerán como habilitados.

5. Haga clic en **Edit Profile (Editar perfil)** en la esquina superior derecha.

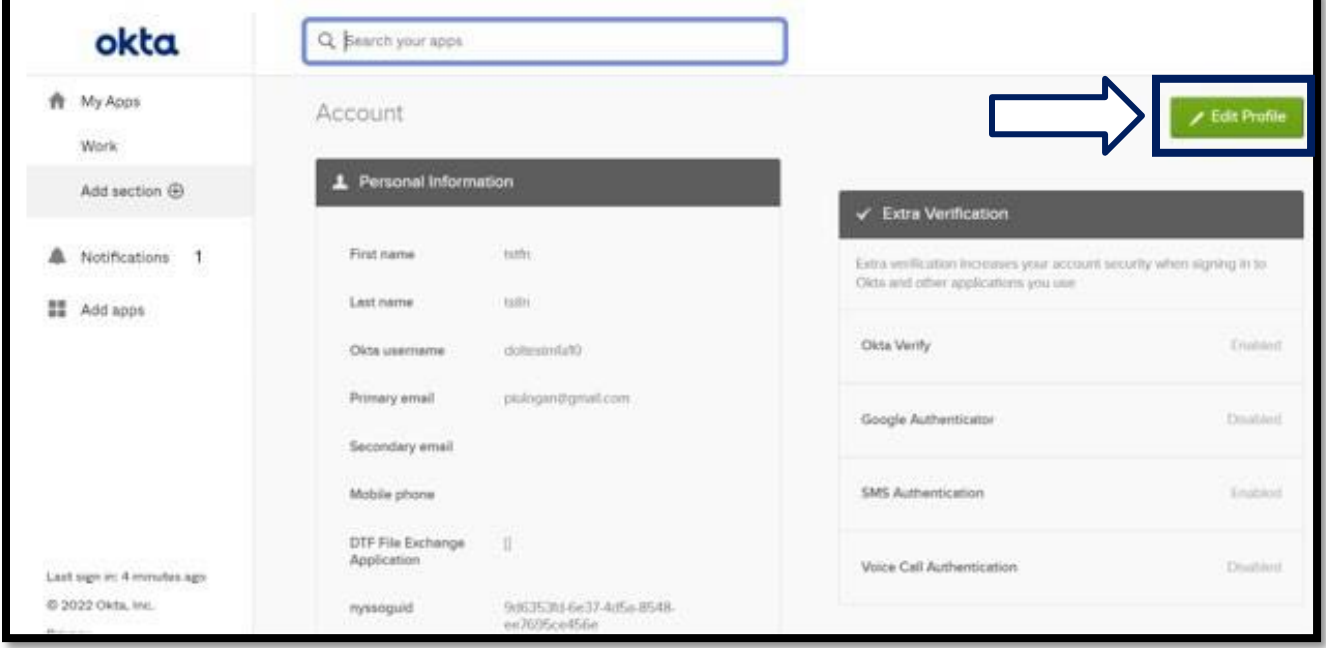

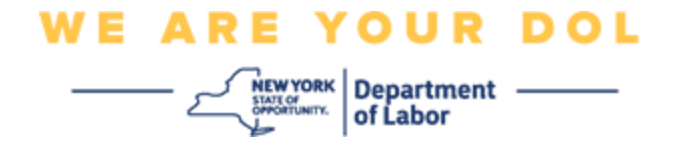

6. Escriba la contraseña de su cuenta y seleccione **Verify (Verificar).**

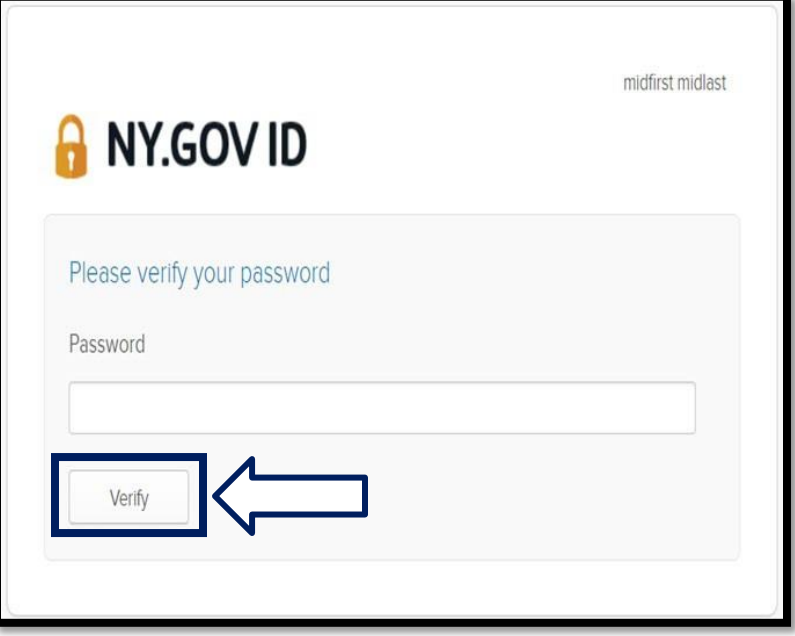

Se le pedirá autenticarse con el método de autenticación MFA que ya ha configurado en su cuenta. Si ha configurado más de un método, puede elegir el método que desea usar.

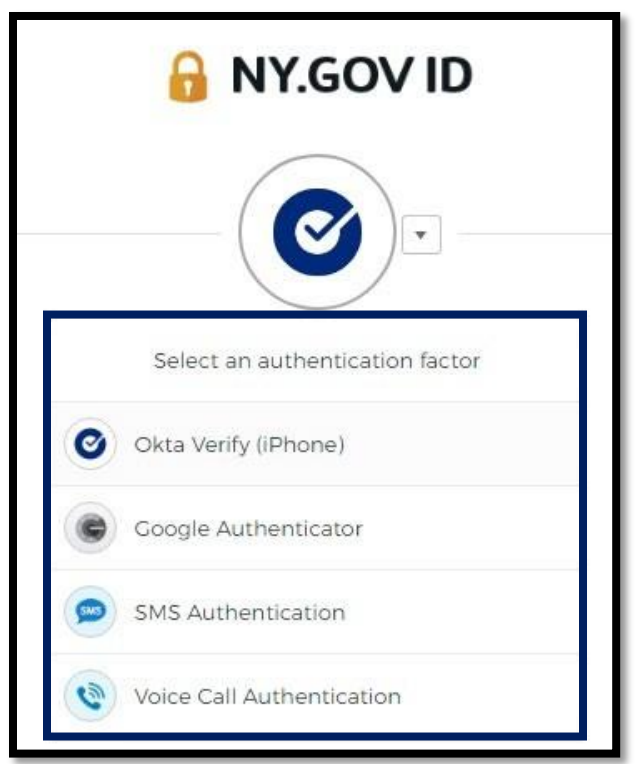

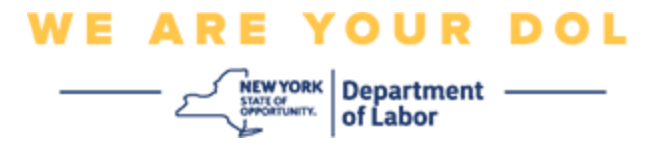

7. Ahora podrá seleccionar **Set up (Configurar)** para configurar métodos adicionales de autenticación multifactorial, o **Remove (Eliminar)** para borrar métodos de autenticación existentes. Si necesita hacer cambios a un método de autenticación existente, seleccione **Remove (Eliminar)** y después aparecerá la opción de configurarlo.

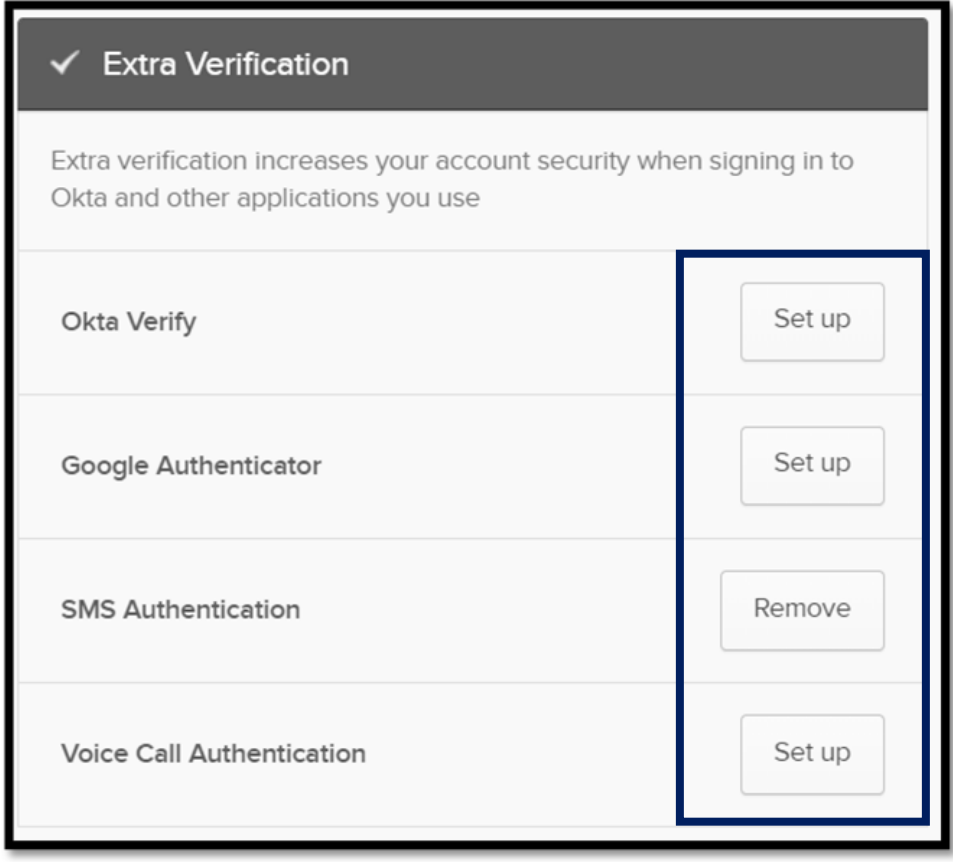

**[Regresar a la página principal](#page-0-0)**